# Analyse factorielle des correspondances multiples  $\partial M \partial G \left(\begin{array}{c} D \end{array}\right)$

# Ricco.Rakotomalala [http://eric.univ-lyon2.fr/~ricco/cours](http://tutoriels-data-mining.blogspot.com/2008/03/afcm-races-canines.html)

#### **Références :**

- 1. M. Tenehaus, « Statistique Méthodes pour décrire, expliquer et prévoir », Dunod, 2006 ; pages 253 à 264, partie théorique ; pages 266 à 276, pour l'exemple que nous traiterons.
- 2. Tutoriels Tanagra, « AFCM Races canines », http://tutoriels-datamining.blogspot.com/2008/03/afcm‐races‐canines.html ; description des mêmes calculs sous le logiciel Tanagra. Les résultats sont complètement identiques.
- 3. Husson, Le, Josse, Mazet, « FactoMineR », http://factominer.free.fr/; package que nous privilégierons pour l'ACM (méthode MCA).
- 4. D'autres packages réalisent l'ACM (procédure mca avec MASS, dudi.acm avec ADE4)

#### Objectif de l'étude L'exemple des races canines

#### **Objectifs de l'étude**

Ce tutoriel reproduit sous le logiciel R, l'analyse menée dans l'ouvrage de Tenenhaus, pages 266 à 276. Les justifications théoriques et les formules sont disponibles dans le même ouvrage, pages 253 à 264.

Les mêmes calculs ont été reproduits dans Tanagra. D'autres packages de R peuvent réaliser également une AFCM (ou ACM – Analyse des correspondances multiples), nous avons choisi FactorMineR pour sa simplicité et son adéquation avec les sorties usuelles des logiciels qui font référence (et que l'on retrouve dans notre ouvrage ci-dessus).

#### **Traitements réalisés**

- Réaliser une AFCM (ACM) sur un fichier de données.
- Afficher les valeurs propres. Construire le graphiques éboulis des valeurs propres.
- Calculer les coordonnées factorielles, les cos² et les contributions des individus
- Calculer les coordonnées factorielles, les cos² et les contributions des points modalités
- Projeter les points dans le premier plan factoriel (représentation pseudo‐barycentrique)
- Projeter les points dans le premier plan factoriel (représentation barycentrique)
- Positionner les modalités d'une variable illustrative qualitative
- Commenter les autres sorties/graphiques produits par la procédure MCA de FactoMineR

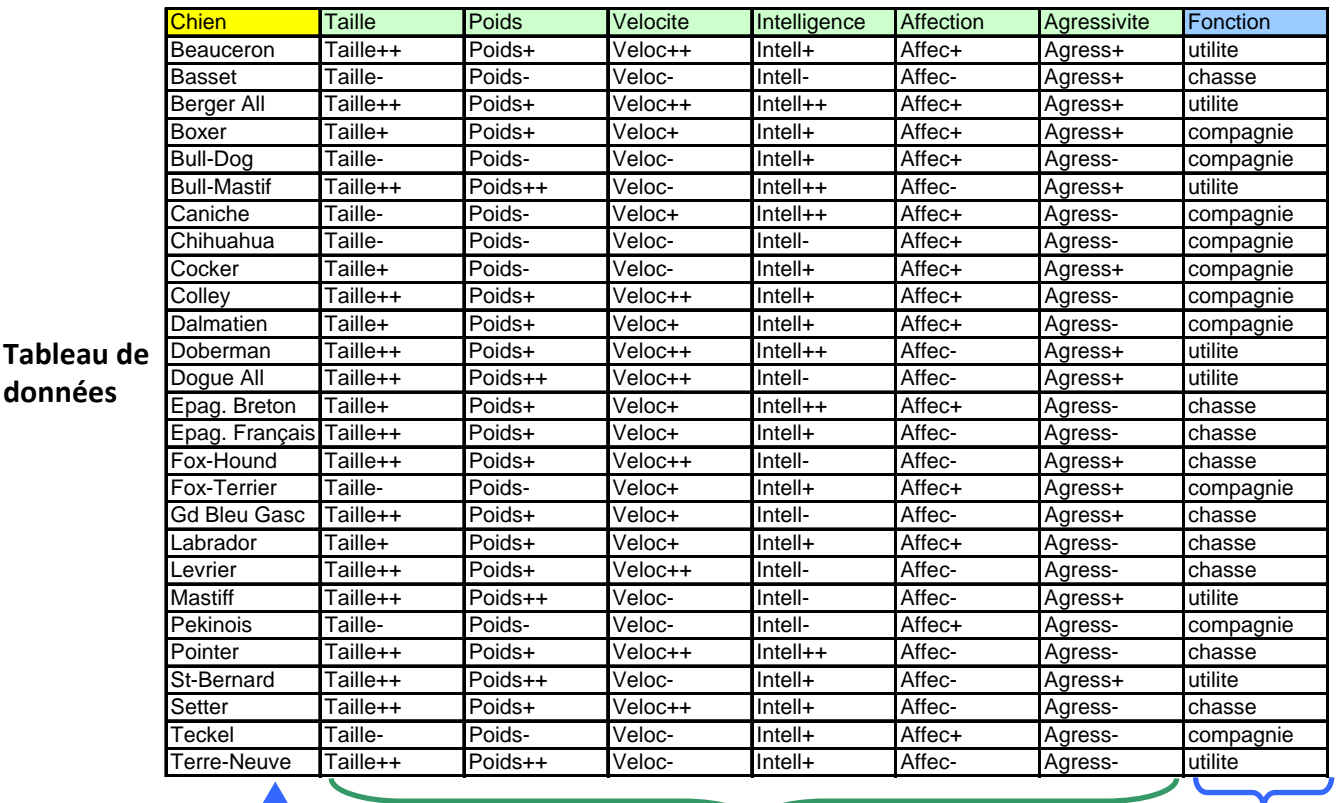

Label des

observations Variables actives

Variable illustrative qualitative

**données**

#### Fichier de données Importation, statistiques descriptives et graphiques

```
#changement de répertoire
setwd("D:/_Travaux/university/Cours_Universite/Supports_de_cours/Info 
rmatique/R/Tutoriels/afcm")
#chargement des données
library(xlsReadWrite)
canines <- read.xls(file="races_canines_acm.xls",rowNames=T,sheet=1)
#statistiques descriptives
summary(canines)
#distribution de fréquences (graphique) des variables actives
par(mfrow=c(2,3))for (j in 1:6 {plot(canines[,j],main=colnames(canines)[j])}
layout(1)
```
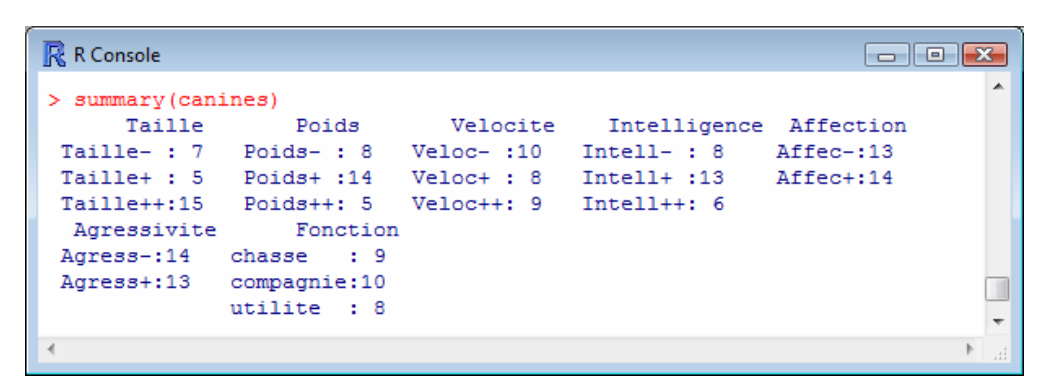

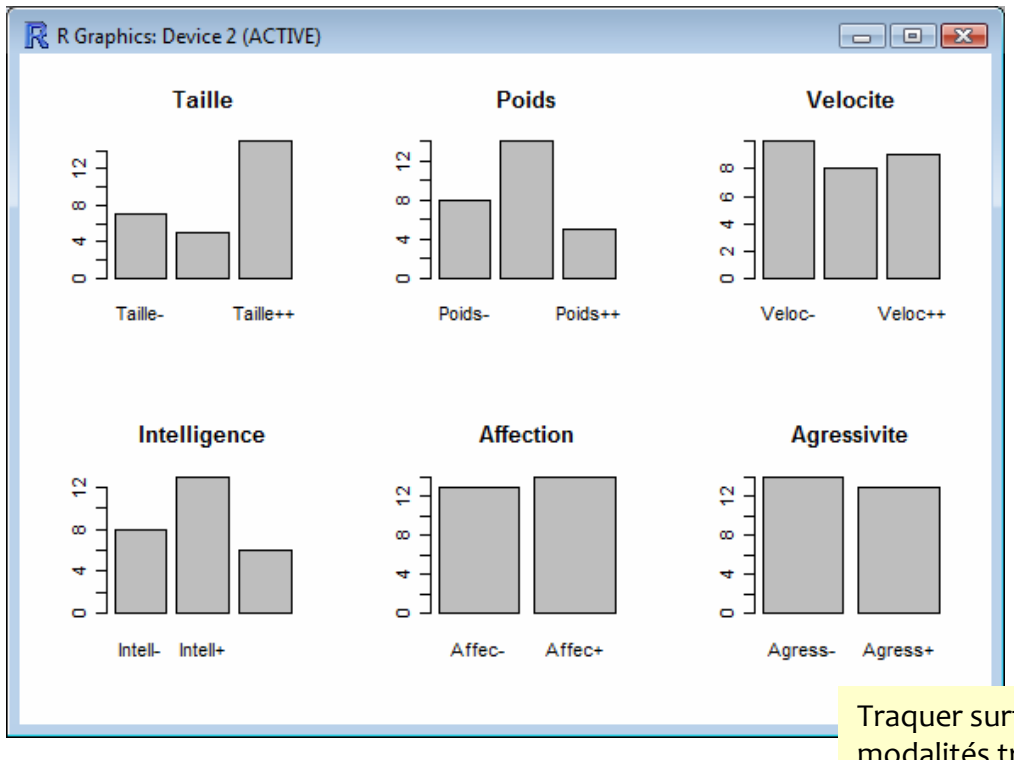

Traquer surtout les modalités très rares, elles peuvent fausser les calculs.

#### Analyse des correspondances multiples La procédure MCA de FactoMineR

```
#charger le package
library(FactoMineR)
#lancer l'ACM 
#voir l'aide pour plus de détails sur les options
#notamment -> ind. supplémentaires, var. quanti. supplémentaires
canines.acm <- MCA(canines,ncp=2,quali.sup=c(7),graph=F)
print(canines.acm)
#les valeurs propres
print(canines.acm$eig)
#scree plot
plot(canines.acm$eig[,1],type="b",main="Scree plot")
```
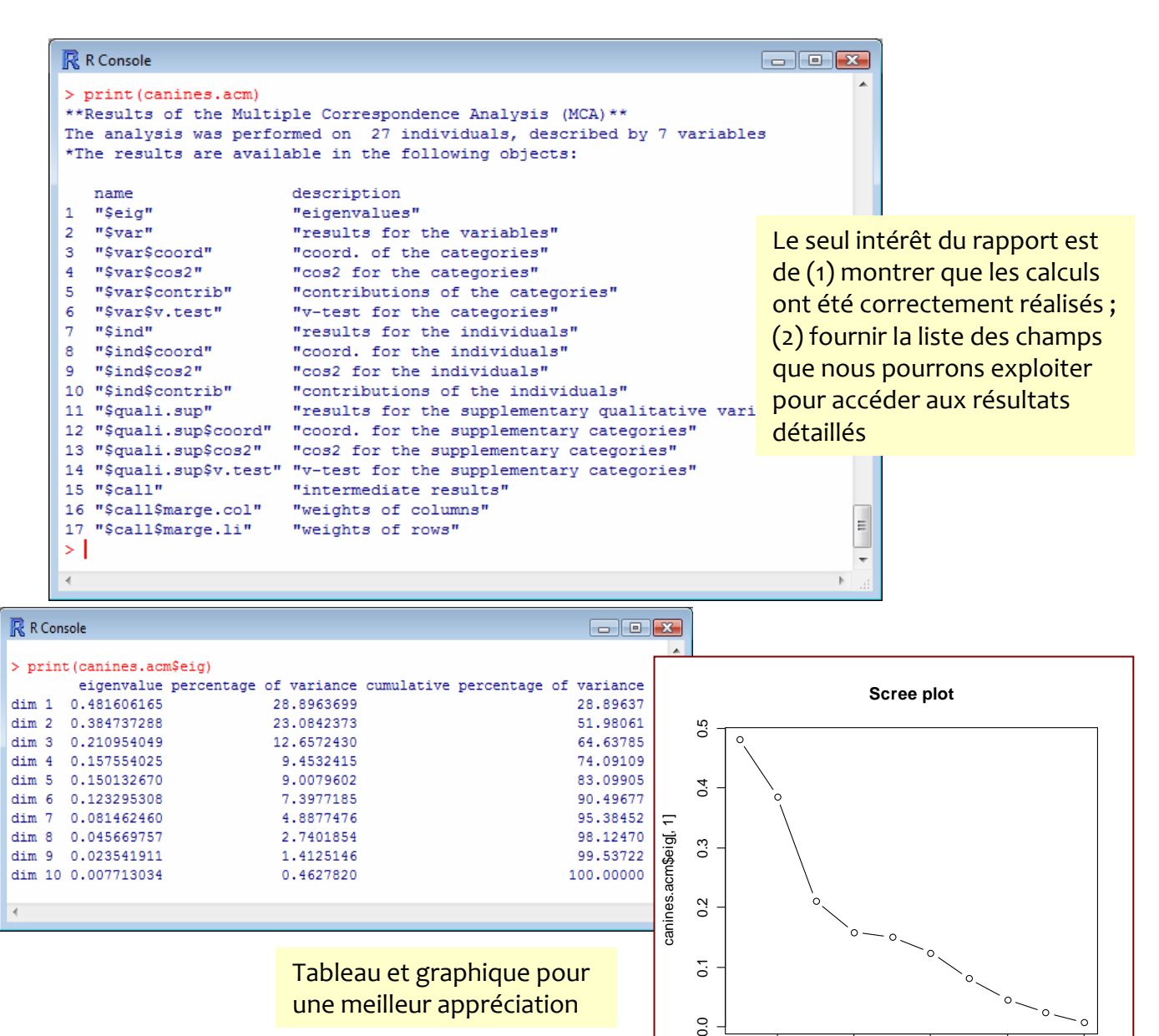

ā

 $0.0$ 

Tableau et graphique pour une meilleur appréciation

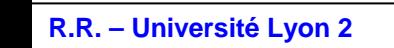

 $\circ$ 

2 4 6 8 10

Index

#### Analyse des correspondances multiples Informations sur les individus

```
#coordonnées, cos2 et contribution des individus
individus <- 
cbind(canines.acm$ind$coord,canines.acm$ind$cos2,canines.acm$ind$contrib)
colnames(individus) <- c("Coord.1","Coord.2","COS2.1","COS2.2","CTR.1","CTR.2")
print(round(individus,2))
#graphique associé
plot(individus[,1],individus[,2],main="Projection des 
observations",xlab="Comp.1",ylab="Comp.2",type="n")
abline(h=0, v=0)text(individus[,1],individus[,2],labels=rownames(individus),cex=0.75)
```
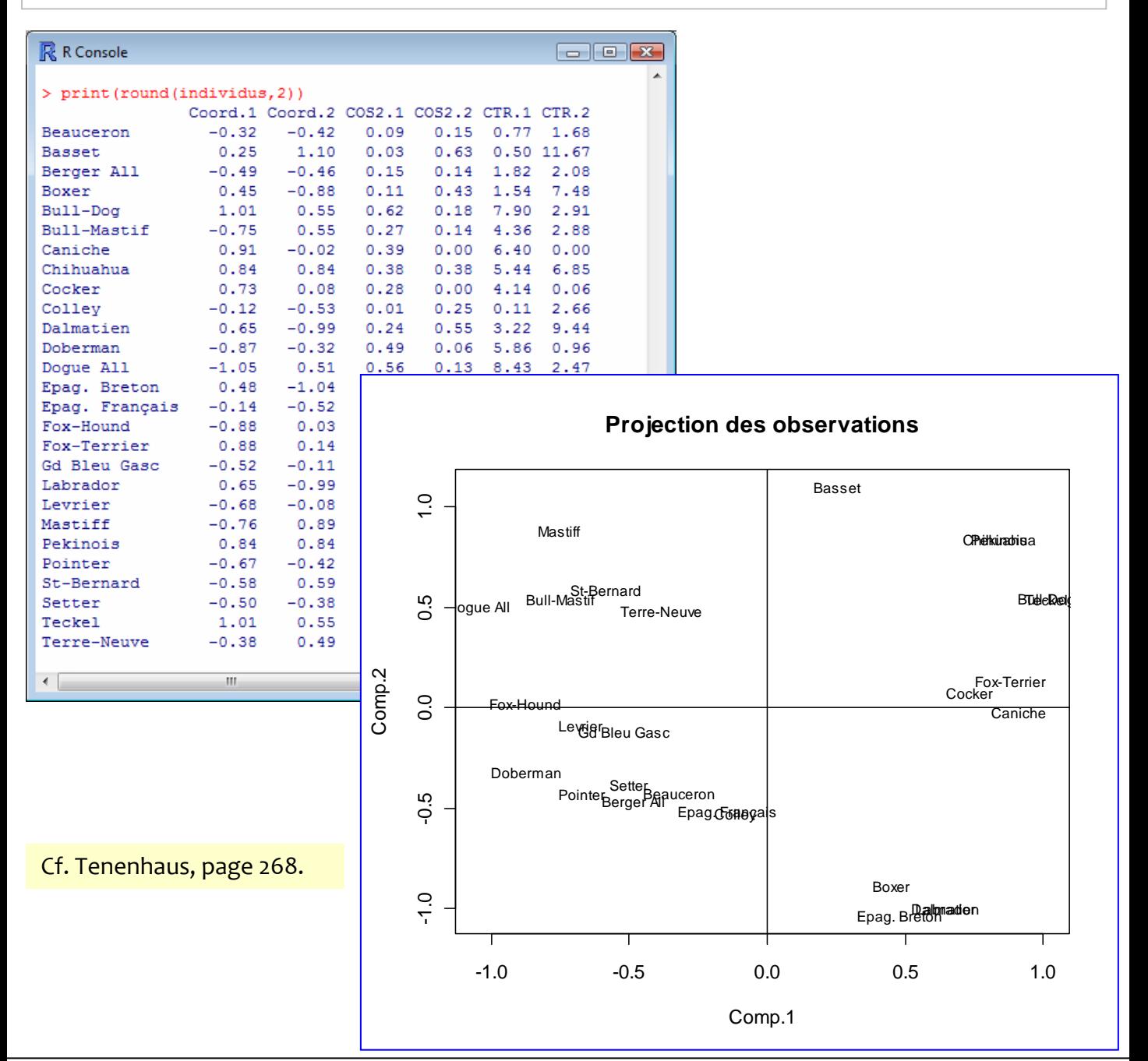

#### Analyse des correspondances multiples Informations sur les « points » modalités

#coordonnées, cos2 et contribution des modalités modalites < cbind(canines.acm\$var\$coord,canines.acm\$var\$cos2,canines.acm\$var\$contrib,canines.acm\$var\$v.test) colnames(modalites) <- c("Comp.1","Comp.2","COS2.1","COS2.2","CTR.1","CTR.2","VT.1","VT.2") print(round(modalites,2)) #graphique associé plot(modalites[,1],modalites[,2],main="Projection des modalités",xlab="Comp.1",ylab="Comp.2",type="n") abline(h=0,v=0) text(modalites[,1],modalites[,2],labels=rownames(modalites),cex=0.75)

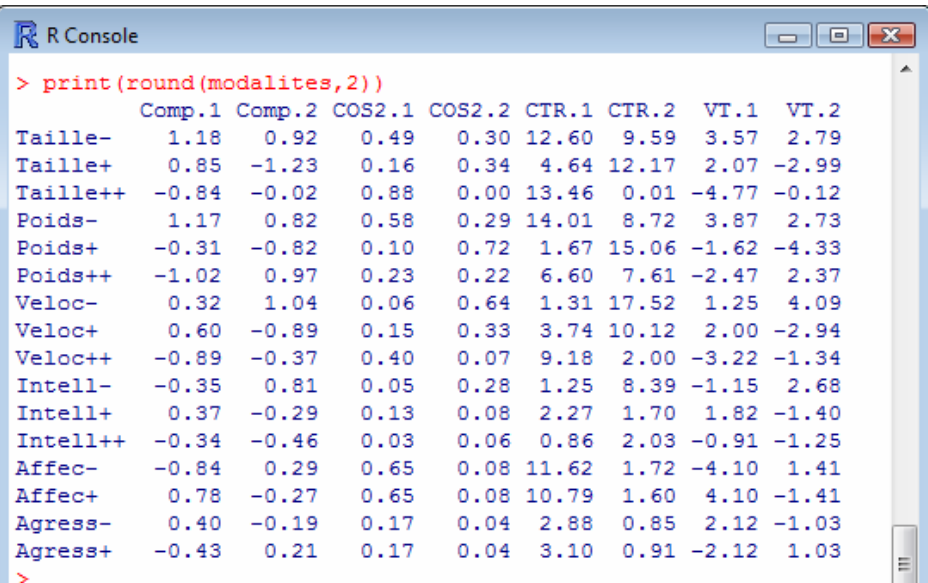

 $\geq$   $\vert$ 

Cf. Tenenhaus, page 271. Le carré de la corrélation correspond au COS². La dernière colonne est la valeur‐test (page 261)

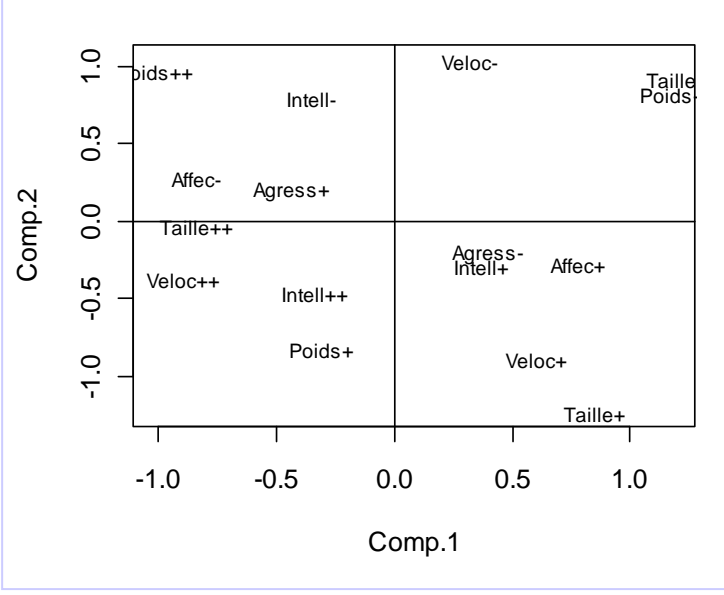

#### **Projection des modalités**

# Analyse des correspondances multiples

Les graphiques proposés automatiquement par la procédure MCA

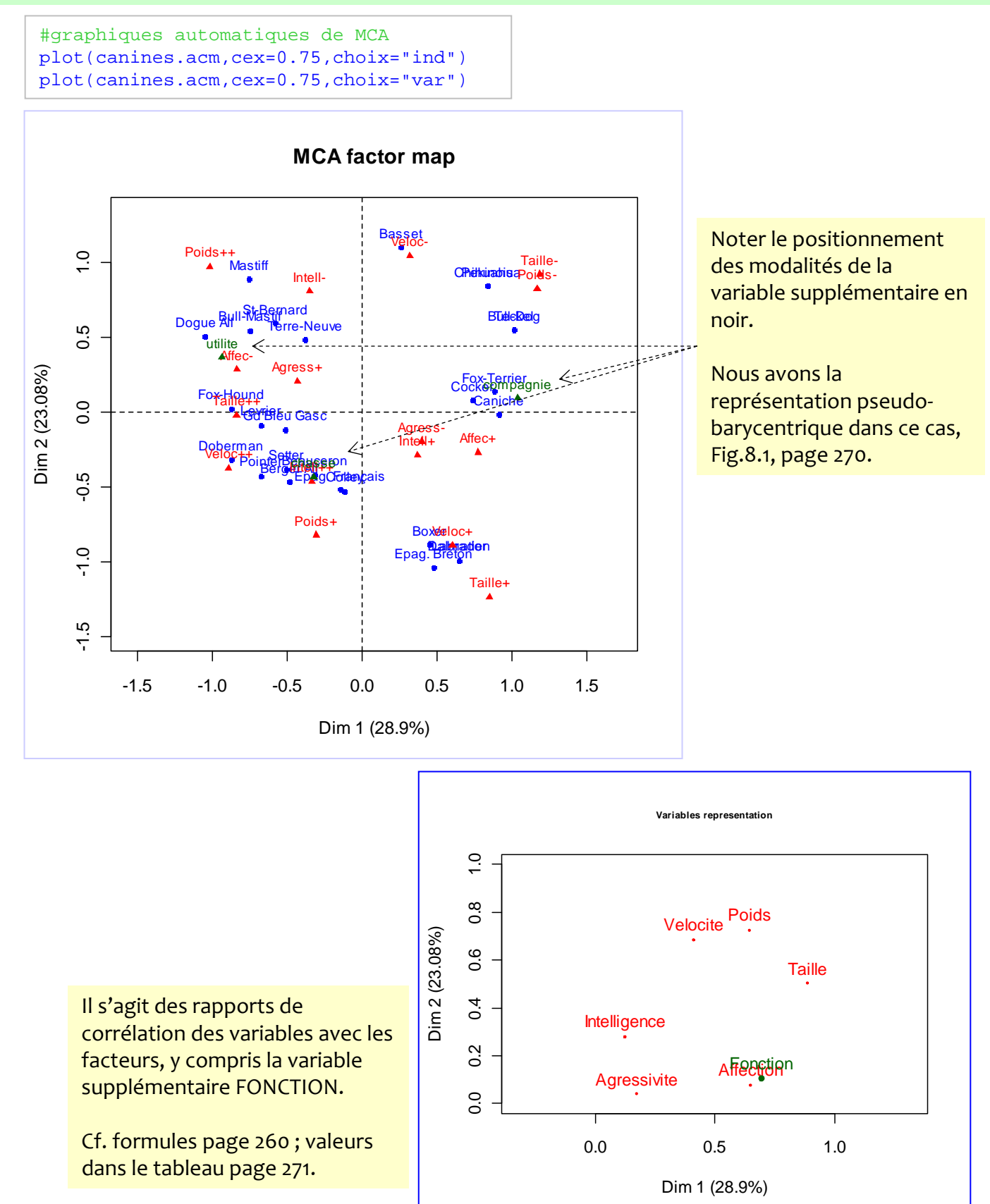

## Analyse des correspondances multiples

Représentation barycentrique de type (a)

c.-à-d. chaque point modalité est au barycentre des individus possédant cette modalité

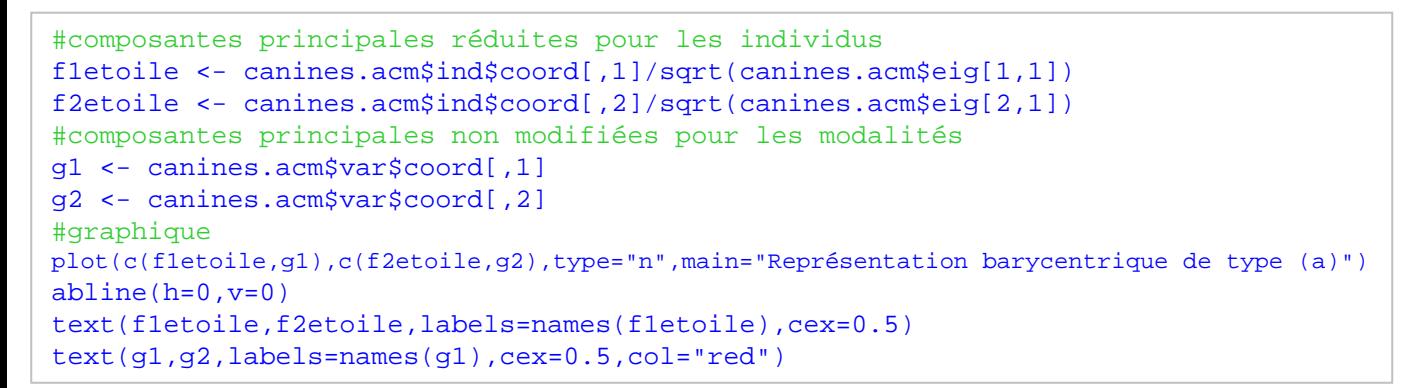

# **Représentation barycentrique de type (a)**

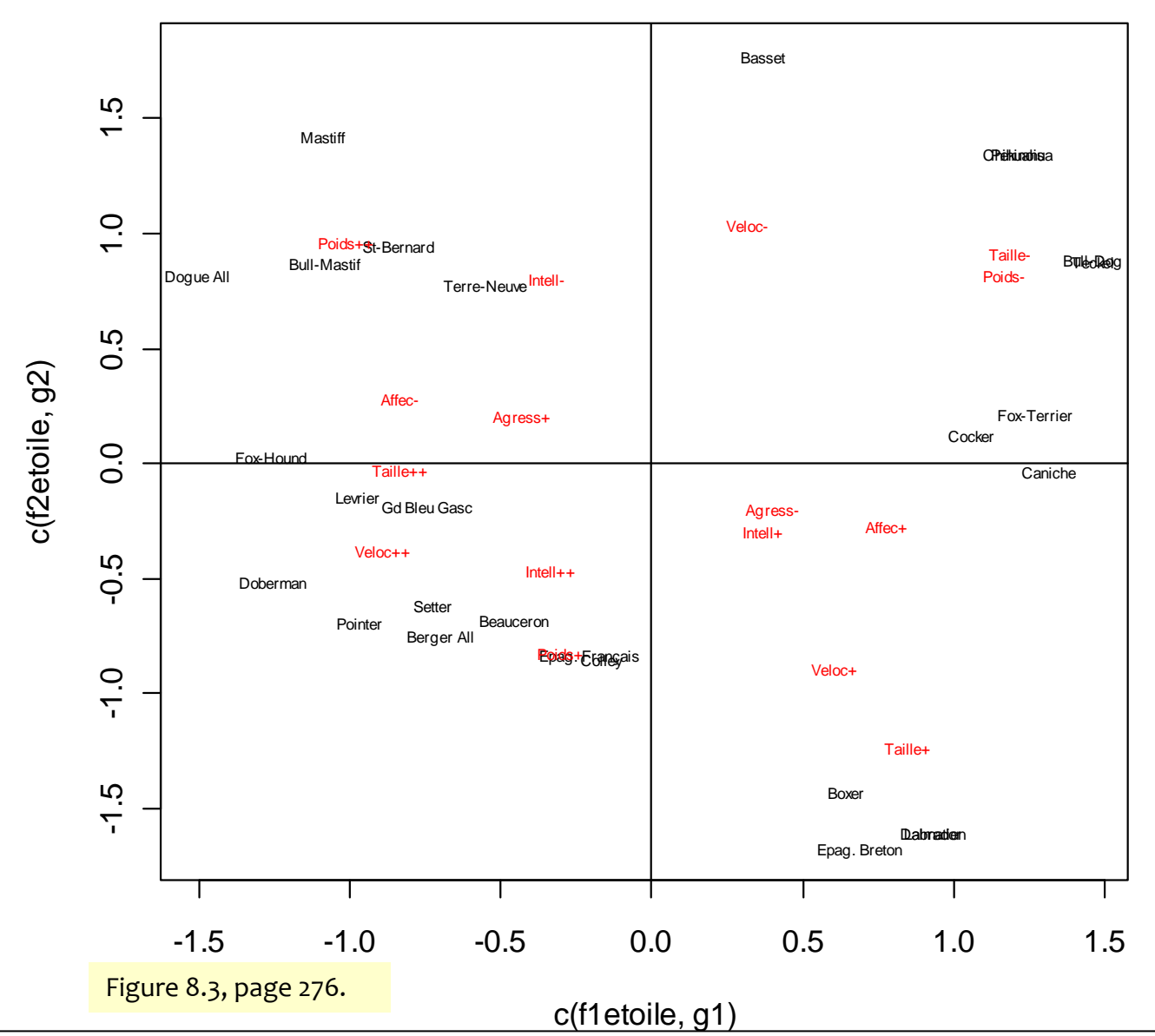

# Et on peut faire bien d'autres choses encore...